# **Directly Connecting to Oracle** from the R Programming Language

NYOUG Spring 2016

Suzanne Prezorski

**Session Topics** 

- **R** History
- **R** Primer
	- **Purposes**
	- **Basic Commands**
	- Command Line and Batch Mode
	- Data Structures
	- $\blacktriangleright$  How to get Data into R
- Ways of Connecting Directly to Oracle from R
	- RODBC
	- RJDBC
	- ROracle
- Open Source R and Enterprise versions (Oracle R)
- Demo
- R is a popular open source programming language and environment used by data scientists, data miners and statisticians to analyze data
- $\blacktriangleright$  Supported by the R Foundation
- Functional Programming (FP) language ; Object oriented
- GNU License
- Evolved from the "S" Programming language
- R was created by Ross Ihaka and Robert Gentleman
- Runs on multiple platforms: MAC / Windows / UNIX
- You can get it here: https://cran.r-project.org/

#### <sup>4</sup> CRAN – "Comprehensive R Archive Network"

https://cran.r-project.org/

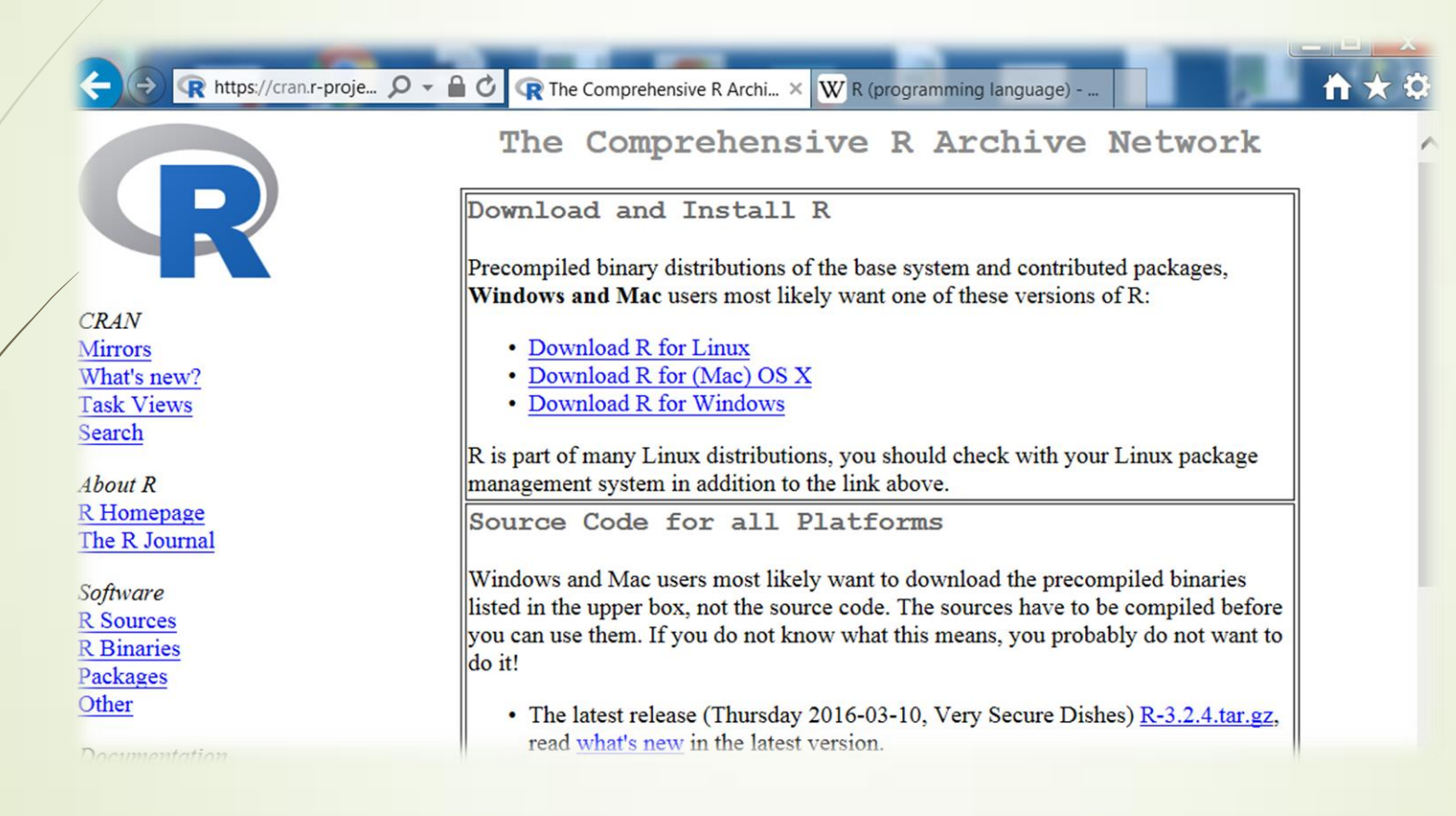

There are thousands of packages that you can download from CRAN. R is highly extensible.

#### R – INTEGRATED DEVELOPMENT ENVIRONMENTS

5 R RGui (32-bit) RStudio File Edit View Misc Packages Windows Help Eile Edit Code View Plots Session Build Debug Jools Help **BEER ACKAGE**  $\Box$  R data sets  $\Re$ BB + Addins +  $= 0 - x$ R R Console Data sets in package 'datasets':  $\cap$ Environment History Project: (None) How Dataset R version 3.2.4 Revised (2016-03-16 r70336) -- "Very Secure Dishes"<br>
Platform:  $1386-W64-\min_{m=2}^{m=2}$  (2016 for Statistical Computer) AirPassengers Monthly Airline Passenger Numbers  $\Box$  $\begin{array}{c|c|c|c|c|c} \hline \multicolumn{1}{c|}{\textbf{C}} & \multicolumn{1}{c|}{\textbf{C}} \\ \hline \multicolumn{1}{c|}{\textbf{C}} & \multicolumn{1}{c|}{\textbf{C}} \\ \hline \multicolumn{1}{c|}{\textbf{D}} & \multicolumn{1}{c|}{\textbf{C}} \\ \hline \multicolumn{1}{c|}{\textbf{D}} & \multicolumn{1}{c|}{\textbf{D}} \\ \hline \multicolumn{1}{c|}{\textbf{D}} & \multicolumn{1}{c|}{\textbf{D}} \\ \hline \multicolumn{1}{c|}{\textbf{D$ Global Environment . Comparight (C) 2016 The R Foundation for Statistical Computing<br>Platform: i386-w64-mingw32/i386 (32-bit) list - G **Values BJsales** Sales Data with Leading Indicator<br>ales) Platform: i386-w64-mingw32/i386 (32-bit) Sales Sales  $\mathbf{t}$ table [1:4, 1:2, 1:2, 1:2] 0 0 35 0 Sales Data with Leading Indicator **BOD** Biochemical Oxygen Demand R is free software and comes with ABSOLUTELY NO WARRANTY.<br>You are welcome to redistribute it under the Time .  $CO<sub>2</sub>$ Carbon Dioxide Uptake in Grass To the software and comes with ABSOLUTELY NO WARRANTY.<br>Type 'license()' or 'licence()' for distributions. ChickWeight Weight versus age of chicks on Type 'license()' or 'licence()' for distribution details. different diets DNase Elisa assay of DNase EuStockMarkets Daily Closing Prices of Major Natural language support but running in an English locale European Stock Indices, 1991-1998 **Files** Plots Packages Help Viewe Formaldehyde Determination of Formaldehyde **OL** Install Update HairEyeColor Hair and Eye Color of Statistics R is a collaborative project with many contributors. Name Students Description Harman<sub>23.cor</sub> Type 'contributors()' for more information and Harman Example 2.3 System Library Harman74.cor Harman Example 7.4 "citation () ' on how to cite R or R packages in publications. boot Bootstrap Functions (Originally by Angelo 1.3-18) Indometh Pharmacokinetics of Indomethacin Canty for S)  $T = 0.000$ DEELLAINSSALLA TESSA CONSU class Functions for Classification  $7.3 - 14$ Console //cscphome/HOME1/SPREZORS/Redir-sprezors/Documents/RStudio/ Type 'demo()' for some demos, 'help()' for on-line help, or cluster "Finding Groups in Data": Cluster Analysis 2.0.3 Platform: x86\_64-w64-mingw32/x64 (64-bit) Extended Rousseeuw et al. 'help.start()' for an HTML browser interface to help. codetools Code Analysis Tools for R  $0.2 - 14$ R is free software and comes with ABSOLUTELY NO WARRANTY. Type  $'q()'$  to quit R. compile The R Compiler Package  $3.2.4$ You are welcome to redistribute it under certain conditions. Type 'license()' or 'licence()' for distribution details. datasets The R Datasets Package  $3.2.4$ Read Data Stored by Minitab, S, SAS, 0.8-66 foreign R is a collaborative project with many contributors. SPSS, Stata, Systat, Weka, dBase, . Type 'contributors()' for more information and  $324$   $\degree$ The R Graphics Package citation() on how to cite R or R packages in publications. graphics The R Graphics Devices and Support for 3.2.4 grDevices Type 'demo()' for some demos, 'help()' for on-line help, or Colours and Fonts Type 'demo()' for some demos, help() for on the mail  $3.2.4$   $\odot$ The Grid Graphics Package grid Type  $'q()'$  to quit R.  $2.23 - 15$  © KernSmooth Functions for Kernel Smoothing Supporting Wand & Jones (1995)  $0.20 - 33$  $>$  data() Trellis Graphics for R attice  $>$  t<-Titanic R Console R Studio https://www.rstudio.com/products/rstudio/download/"demo()' for some demos, 'help()' for on-line help<br>"start()' for an wind browser interface to helpe)<br>"q()' to quit a.

#### What can I do with R?

**Edgar Anderson's Iris Data** 

**Data Analysis** 

6

- Data Visualizations
- **Descriptive and** Predictive Modeling
- Data Mining
- Non-Statistical Uses

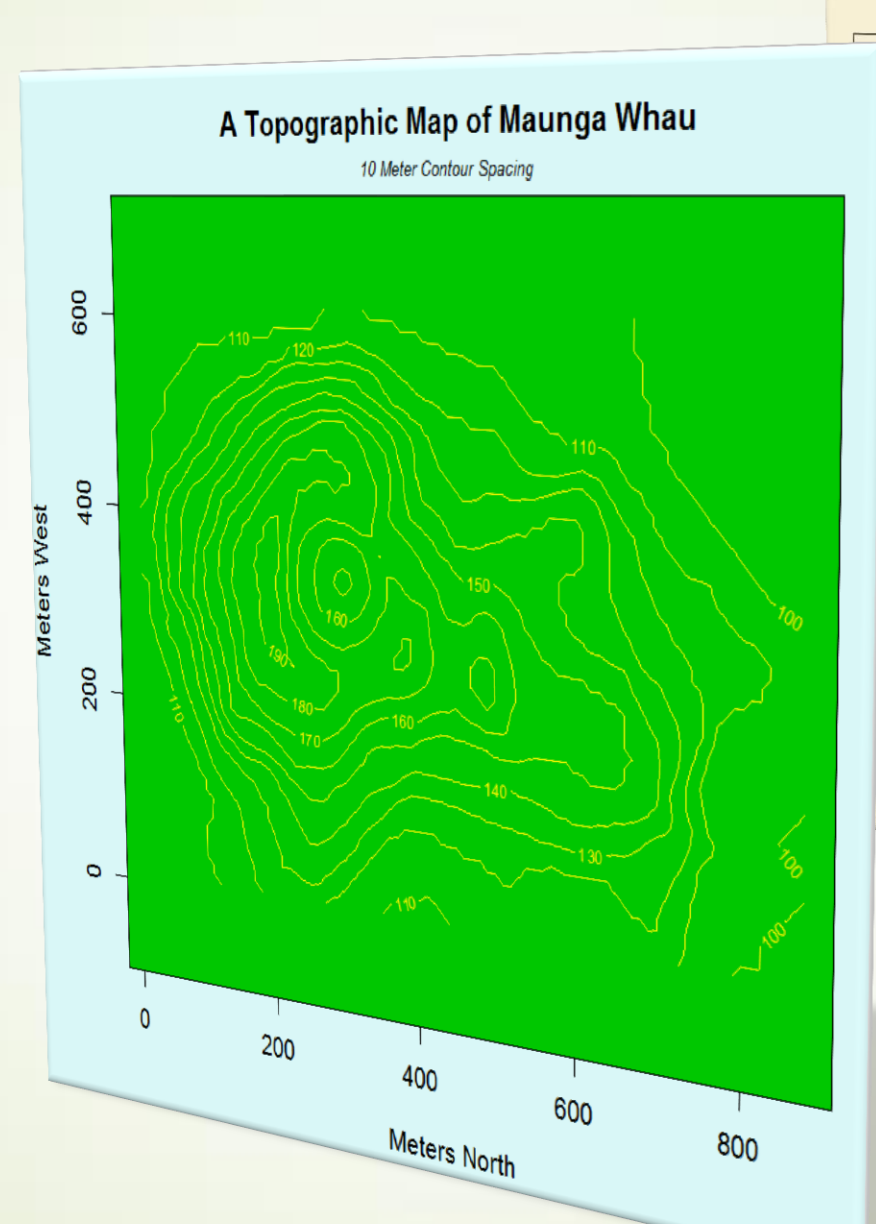

 $2.0$  $3.0$  $4.0$  $0.5$  $1.5$  $2.5$ pal.Length Sepal.Width Petal.Length m.  $\label{eq:optimal} \mathcal{M}^{\text{th},\text{th}}_{\text{out}}$ Petal. Width  $\frac{1}{2} \sum_{i=1}^{n} \frac{1}{2} \sum_{i=1}^{n} \frac{1}{2} \sum_{i=1}^{n} \frac{1}{2} \sum_{i=1}^{n} \frac{1}{2} \sum_{i=1}^{n} \frac{1}{2} \sum_{i=1}^{n} \frac{1}{2} \sum_{i=1}^{n} \frac{1}{2} \sum_{i=1}^{n} \frac{1}{2} \sum_{i=1}^{n} \frac{1}{2} \sum_{i=1}^{n} \frac{1}{2} \sum_{i=1}^{n} \frac{1}{2} \sum_{i=1}^{n} \frac{1}{2} \sum_{i=1}^{n$  $4.5$   $5.5$   $6.5$   $7.5$  $1234567$ 

> Graphs produced by Demo package included with R. demo()

#### R Basic Commands

7

"Everything that exists in an object ; Everything that happens is a function call." - John Chambers

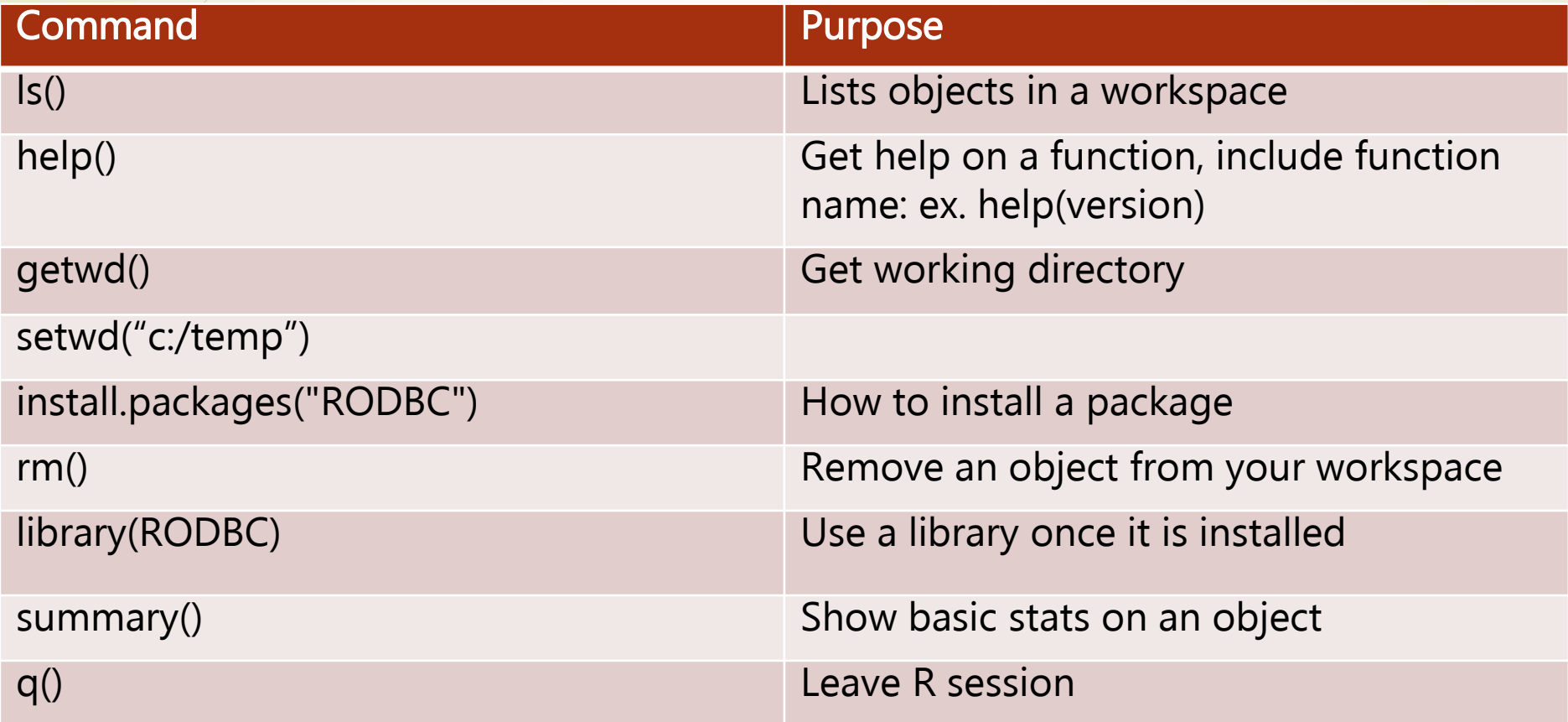

# Caution: R is case sensitive!

#### R – Interactive Mode and Batch Mode

R has an interactive mode (CLI) and a mode where you can create R scripts and run programs. **D** RStudio

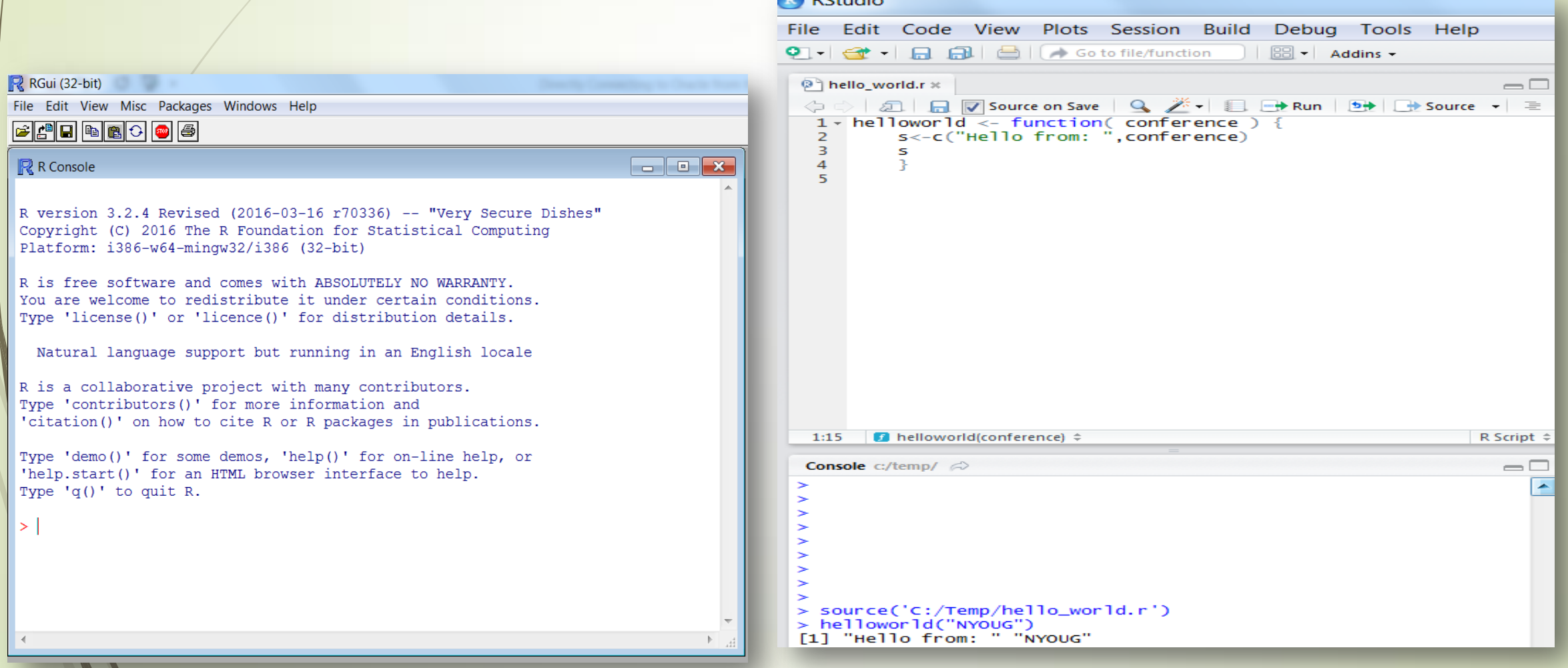

#### A Few Basic R Data Structures : Vectors & Data Frames

A vector is a one dimensional array of one data type.

You can have for example a vector of numeric data or string, but not a mixture.

Some examples: MyFavoriteColors<-c("blue","purple","red") LuckyLotteryNumbers<-c(14,32,64)

9

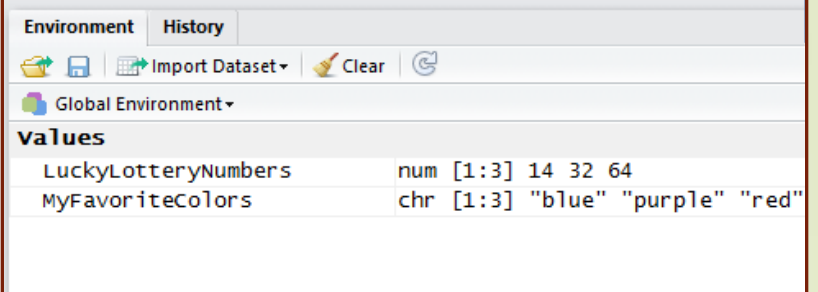

#### A data frame is a collection of vectors that have all the same length

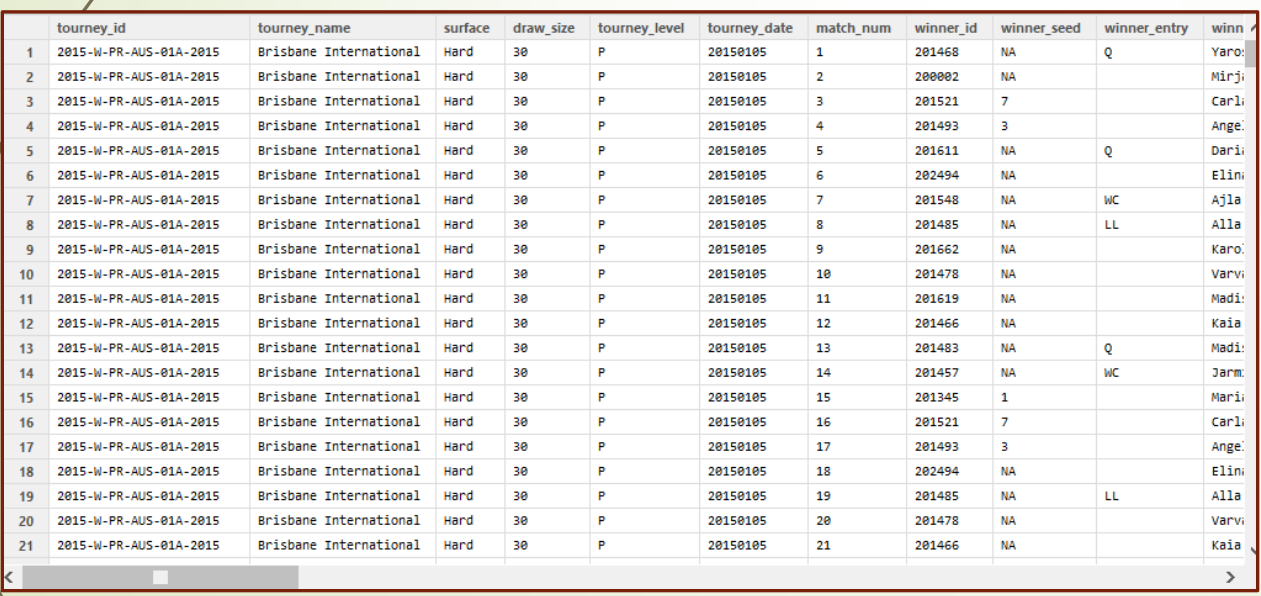

> str(wta\_tennis\_matches\_2016) 'data.frame': 2651 obs. of 49 variables:

### One Method to Import data into R

 There are a variety of ways to load data into R depending on the format of the data. Here is how to import data in a common .csv file format:

wta\_tennis\_matches\_2016=read.csv("c:/nyoug/wta\_tennis\_data.csv")

The data is loaded into a data frame in the R work space.

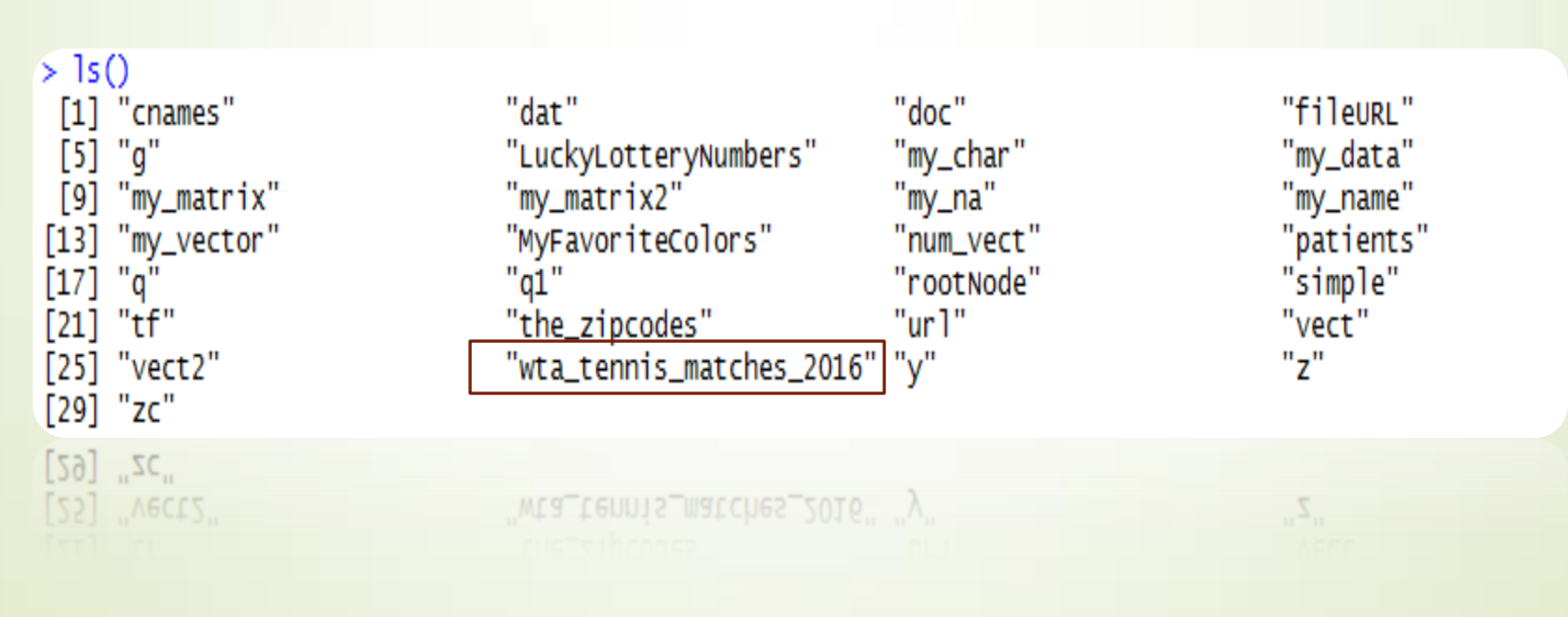

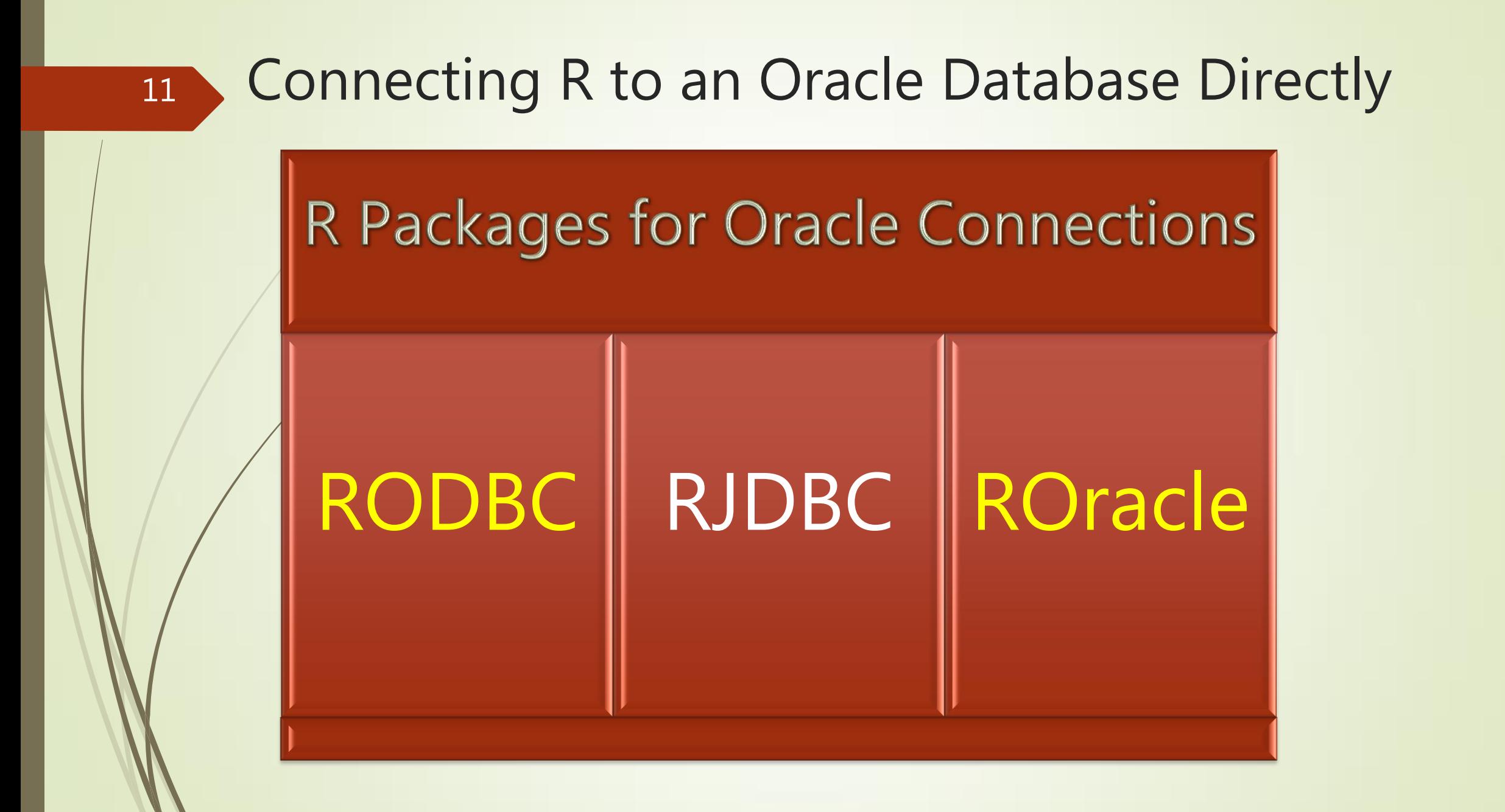

# Using R to Connect to a database using the RODBC package

ODBC Data Source Name

- > install.packages("RODBC") '
- $>$  library(RODBC)

> myconn <-odbcConnect("demo", uid="demousr", pwd="demopwd")

> demodat <- sqlFetch(myconn, "USER\_TABLES")

"demodat" is an R object, a data frame. The entire USER\_TABLES table is now loaded in R.

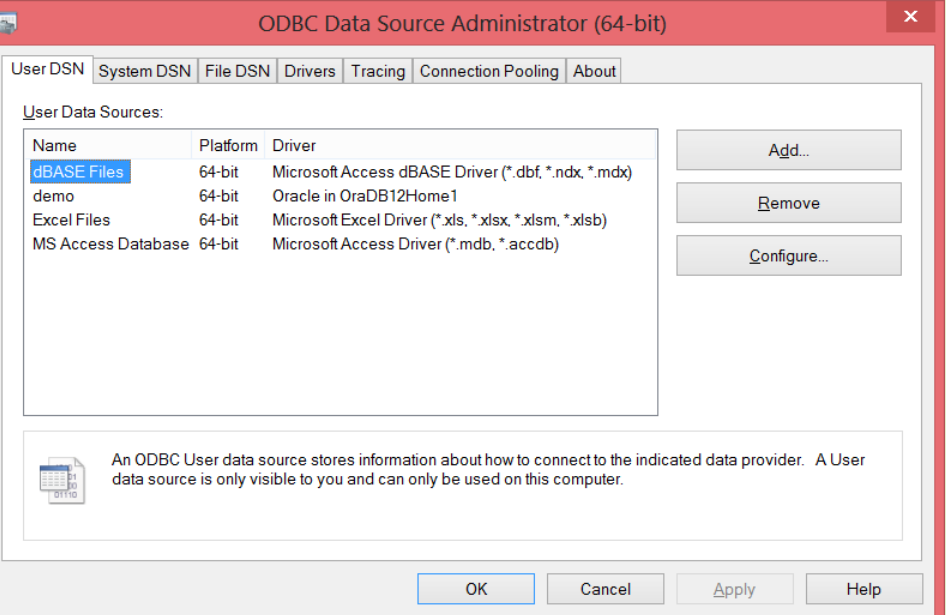

### RODBC Functions Overview

- Connect to Oracle Database: odbcConnect()
- Query data via SELECT statements sqlquery(channel, query)
- Insert sqlSave() / or update
- Drop: sqlDrop(channel, sqtable, errors = TRUE)
- Set Autocommit
- Can copy data from one database to another sqlCopy()
- Close the connection when done odbcClose()

RODBC: ODBC Database Access

#### An ODBC database interface

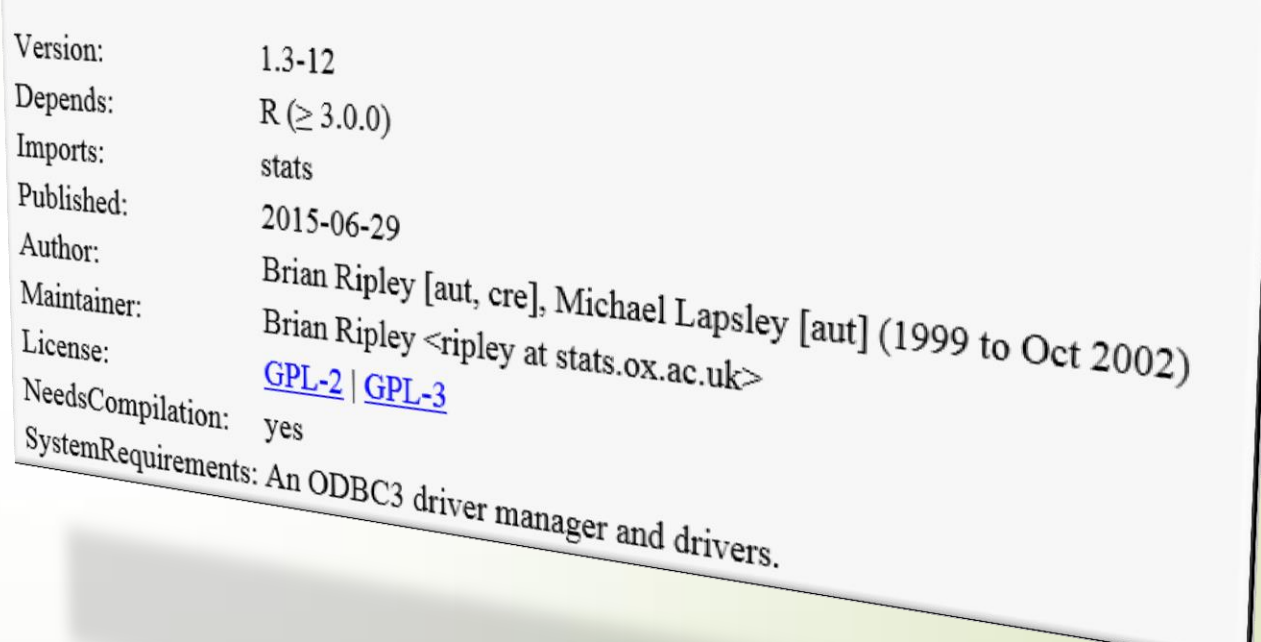

https://cran.r-project.org/web/packages/RODBC/RODBC.pdf Reference Manual or RShowDoc("RODBC", package="RODBC")

### Using R to Connect to a database using the ROracle Package

- > library("ROracle")
- > drv<-dbDriver("Oracle")

User id password

 $\triangleright$  > con<-dbConnect(drv,"SYSTEM","ROracle123") > demodat <- dbGetQuery(con,"select table\_name from user\_tables")

"demodat" is an R object, a data frame. The results of the query above are sent into the demodat object into the R workspace.

http://www.oracle.com/technetwork/database/dat abase-technologies/r/roracle/overview/index.html

The ROracle package is created and maintained by Oracle. You can download the package from Oracle.

Where to get the ROracle package

### ROracle Functions Overview

ROracle: OCI Based Oracle Database Interface for R

Oracle Database interface (DBI) driver for R. This is a DBI-compliant Oracle driver based on the OCI

```
Version:
                           1.2 - 2Depends:
                          methods, \overline{DBI} (\geq 0.2-5)
Imports:
                           utils
Published·
                          2016-02-17
 Author:
                          Denis Mukhin, David A. James and Jake Luciani<br>Rajendra S. Pinote Crain A.
Maintainer
                          Rajendra S. Pingte <rajendra.pingte at oracle.com><br>\underline{LGPL-2} | \underline{LGPL-2,1} | \underline{LGPL-2,1} |License<sup>.</sup>
                          <u>LGPL-2 | LGPL-2.1</u> | <u>LGPL-3</u> [expanded from: LGPL]
 URL:
NeedsCompilation:
SystemRequirements: Oracle Instant Client or Oracle Database Client<br>Materials:<br>CRAN checks: ROracle MSTALL
                           yes
                          ROracle results
```
https://cran.r-project.org/web/packages/ROracle/ROracle.pdf Reference

 Connect to Oracle Database: dbConnect

- Query data via SELECT statements dbSendQuery(conn,query) / fetch()
- dbGetQuery( conn,query)
- Drop: dbRemoveTable(conn,<Table>)
- dbWriteTable(conn, <table name>,<obj>)
- Close the connection when done dbDisconnect(conn, ...)

#### RODBC V.S. RORACLE Packages

■ RODBC implements Open Database Connectivity

- OCI, or "Oracle Call Interface", out performs ODBC, so RODBC will be slower than ROracle, which uses OCI and uses a native connection.
- Use ROracle for better performance. Performance lift increase depends on the data type of the data and other factors.

#### Performance Test

DBO  $\leqslant$ ORA

17 roracle\_time<-function()

{

}

 #Function to time how long it takes to write a data frame into Oracle database library("ROracle") drv<-dbDriver("Oracle")

 # Start timing ptm <- proc.time() #Establish the connection... conn<-dbConnect(drv,"SYSTEM","ROracle123")

 $4$ Write out wta\_tennis\_matches\_2016 data frame in the R workspace into Oracle as table called: WTA\_TENNIS dbWriteTable(conn,"WTA\_TENNIS", wta\_tennis\_matches\_2016)

 # Stop the clock timing<-proc.time() - ptm

 #Close the connection dbDisconnect(conn)

 #Print the timing results to the console: timing

 source('C:/nyoug/roracle\_time.r') roracle\_time() user system elapsed 0.11 0.01 0.55

#### Performance Test

18 rodbc\_time<-function()

{

刀

DBC

 $\lessgtr$ 

**ORAN** 

 #Function to time how long it takes to write a data frame into Oracle database library(RODBC)

# Start timing ptm <- proc.time()

myconn<-odbcConnect("demo",uid="SYSTEM",pwd="ROracle123")

sglSave(myconn, wta\_tennis\_matches\_2016)

 # Stop the clock timing<-proc.time() – ptm

odbcClose(myconn)

timing

}

- source('~/rodbc\_time.r')
- rodbc\_time()
- user system elapsed
- 0.44 0.41 44.80

#### Query from an Oracle Database Using ROracle and Creating Graphical Charts

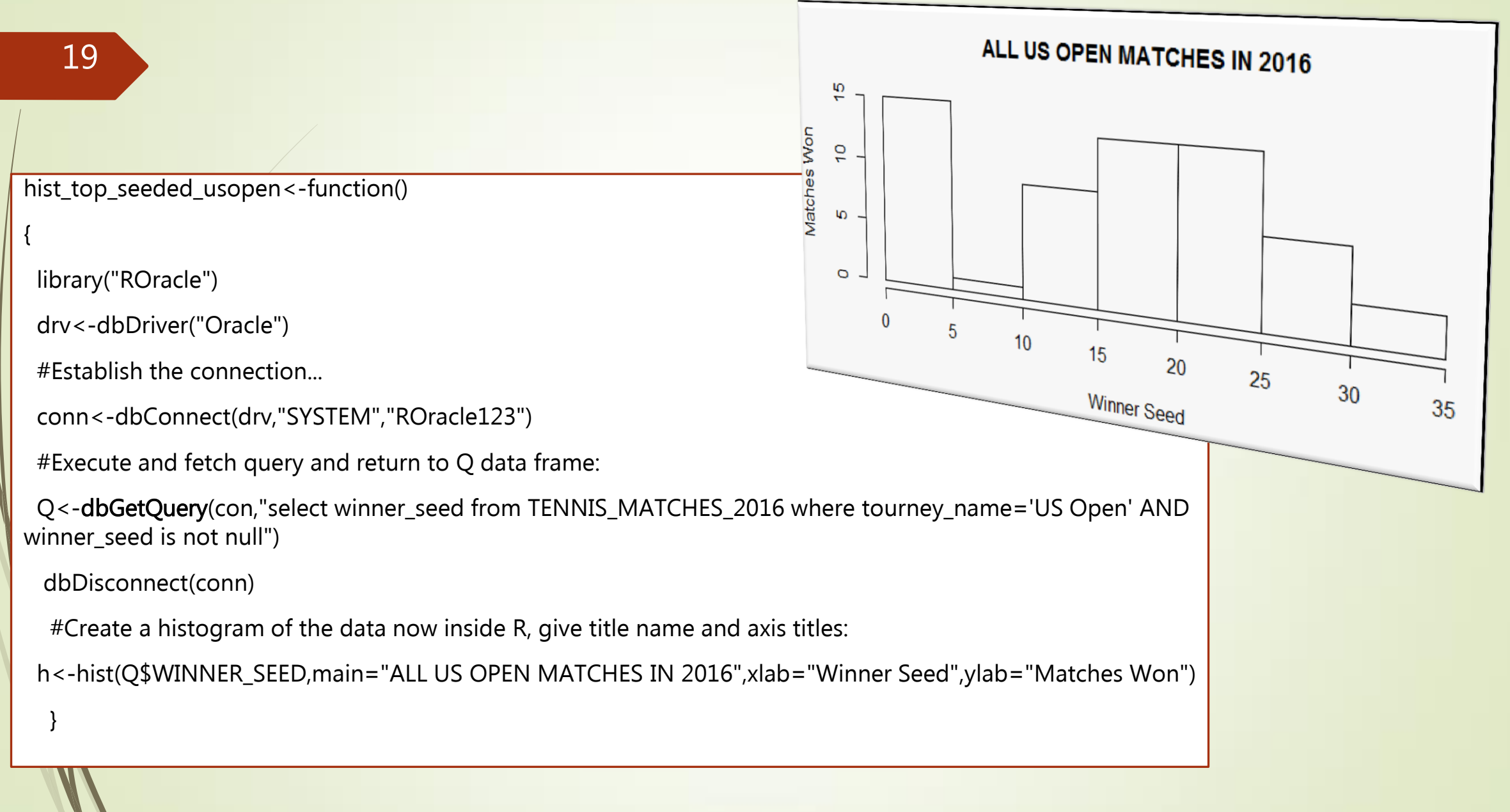

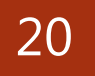

### 20 Oracle R Offerings:

Oracle R Distribution: Oracle created their own distribution of the R package.

**Oracle R Enterprise: Integration of R** 

Oracle R Advanced Analytics for Hadoop

ROracle: package for high performance connection from R to Oracle databases

http://www.oracle.com/technetwork/database/database-technologies/r/r-technologies/r-offerings-1566363.html

#### Oracle R Enterprise

- R objects are stored in the oracle database, not in memory in the R workspace
- Offers parallel processing
- Helps resolve in-memory limitations and single threadness of open source R
- http://www.oracle.com/technetwork/database/databasetechnologies/r/r-enterprise/overview/index.html

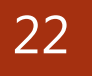

### DEMO Using ROBDC / ROracle

#### Environment:

Oracle 12c Enterprise Version / R 3.2.4 / Windows 8

Connected to: Oracle Database 12c Enterprise Edition Release 12.1.0.2.0 - 64bit Production With the Partitioning, OLAP, Advanced Analytics and Real Application Testing opt lions

R version 3.2.4 Revised (2016-03-16 r70336) -- "Very Secure Dishes" Copyright (C) 2016 The R Foundation for Statistical Computing Platform: x86 64-w64-mingw32/x64 (64-bit)

#### Session Summary

- R is an open source language for statistics but can also be used as a general purpose data processing language.
- **There are Enterprise versions available, including** Oracle R Enterprise
- There are a variety of ways to get data into R.

- I can connect directly to an Oracle database by using RODBC / ROracle / RJDBC
	- Use: RSEEK (rseek.org) : a specialized search engine to get more information.

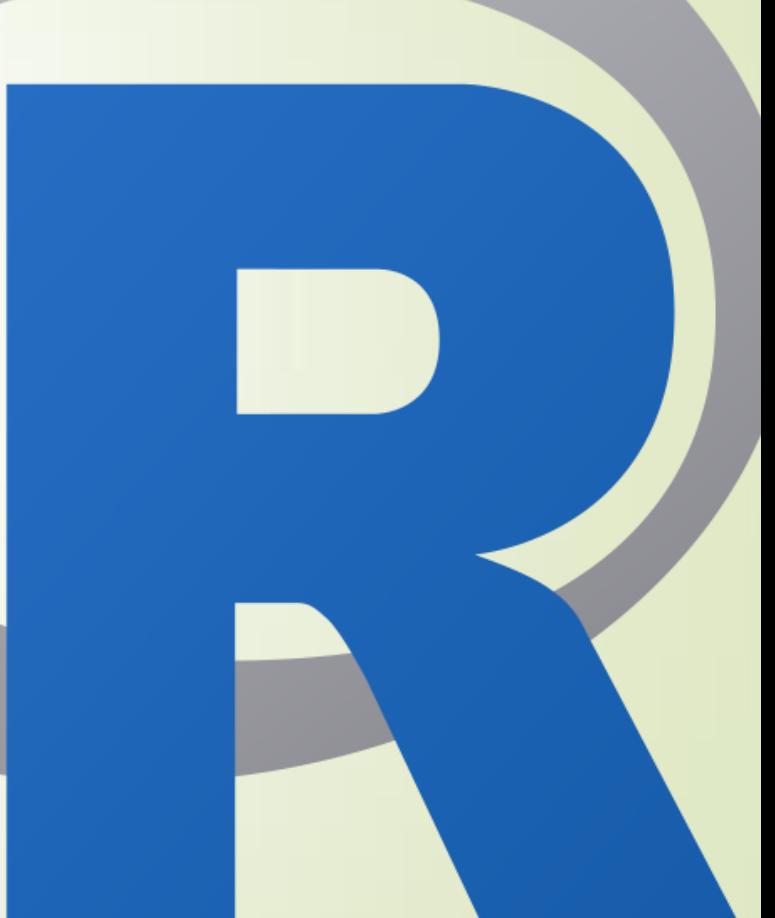